# **Statement**

- I. Thank you for purchasing the B05 Digital Audio Player produced by AGPTek. Before using the player, please read the manual carefully. If you have any question or any idea about this product, please email support@agptek.com. We look forward to hearing from you!
- II. We strongly suggest you to back up the data in case there is accident happening on the Digital Audio Player. We are afraid that we could not bear responsibilities for data loss due to mistaken operation or hardware damage.
- III. Users are neither allowed to repair the machine nor to the open the rear cover of the machine by themselves, or else we won't be able to provide you with regular after-sale service.
- IV. Manufacturers of Flash machine usually calculate the capacity by the scale 1000, i.e. 1K=1000byte, 1M=1000K and 1G=1000M. The operation system equalizes 1024 k to 1M and the formatted report capacity will be less than the nominal capacity. System files would occupy a bit of space under different systems.

#### **Parts and Controls**

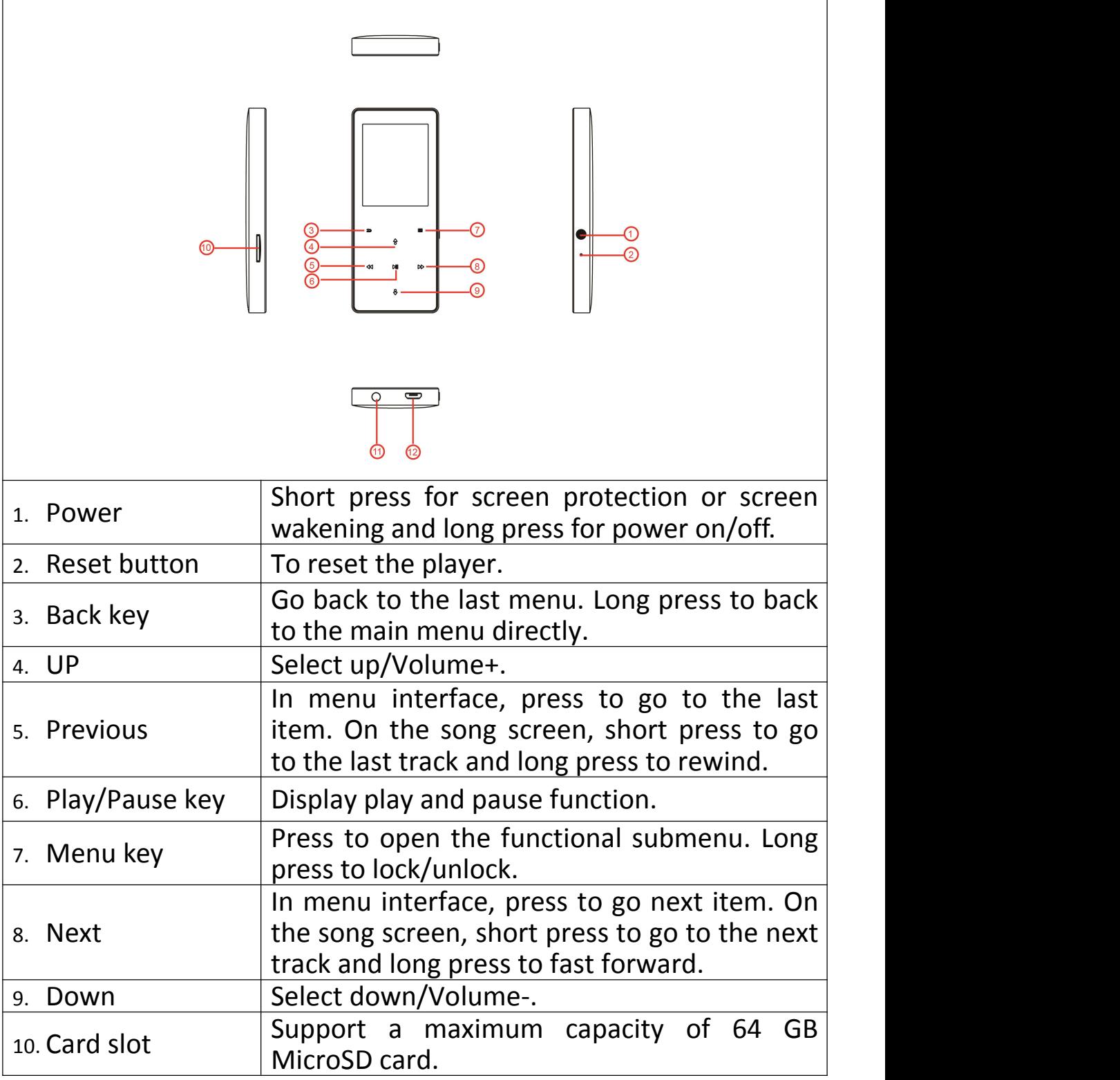

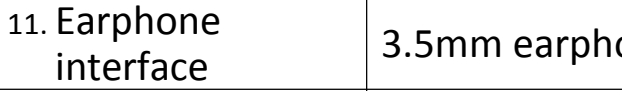

3.5mm earphone socket.

12. Micro USB port To connect micro USB cable. **Main interface**

# **AGPTEK**

In the main interface including "Music", "Radio", "Browser", "Setting", "Record", "Tools", "Photo", "E-book" and "Movie".

Press  $\leftrightarrow$  /  $\leftrightarrow$  /  $\leftrightarrow$  key to choose one application and press  $\leftrightarrow$  key to enter.

When playing music, you could back to the playing interface by pressing return key.

#### **Music**

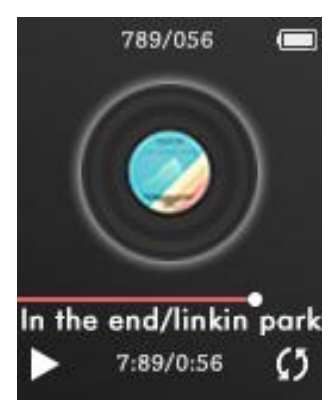

1. In the music interface, choose which your prefer on "All songs, Artists, Albums, Genres, Playlists, Album art, Create playlist, and folder". Press OK button to play music;

2.While the music is paused or playing, press M to select items .(including Shuffle, Repeat, Bookmarks, Equalizer, Add to playlist, Remove from playlist, Repeat settings, Variable speed playback, Sleep timer or Delete. )

3. The player supports simultaneous display of "\*.LRC" lyrics. Filename of ("\*.LRC") lyrics file shall be consistent with song name. The player would automatically identify lyrics file with the same name of the song.

4. A-B repeater supports to repeat play any sections of a song. Procedures are as follows:

a. When playing music or a speech, short press " $\equiv$ " entering "Repeat settings" and choose "Repeat Mode" (Repeat Times and Replay Interval are also setting here). Press ">>" key to confirm the starting point A and then you will see a flashing point B.

b. Press " $\rightarrow$ " key to confirm the ending point B and you will see "A—B" and it will repeat play "A-B".

c. Press "I'' key to exit A-B mode.

#### **Radio**

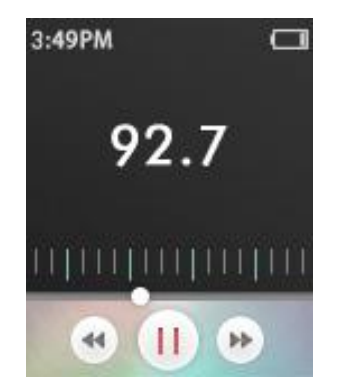

1. In the main menu, select "Radio". Press "I'' key entering and press " $\leq$ " key exiting.

2.In the radio interface, press " $\equiv$ " key, menu options in order are: Save to preset, Clear preset, Auto-tuning, Presets, Start FM radio recording and Tuner Region.

2. Press " $\mathbb{H}$ " key to switch the pre-stored channel and press " $\mathbb{H}$ " key/ " $\leftrightarrow$ " key to fine-tune the band. Long press " $\leftrightarrow$ " key or " $\leftrightarrow$ " key entering the previous or next pre-stored channel.

3. Short press " $\frac{4}{3}$ "  $\frac{4}{3}$ " key to volume up and down.

Note: after select auto- tuning, radio saved before will be cleared and upgraded for the radios searched latest.

# **Record**

Select recoding and press " $M''$  entering the recoding and select "Start voice recording/Recording library/Record format/Record Settings. Press "I'' key to confirm entering. Press "I'' key to switch between stop/ continue recoding. In the process of recording, if press " $\leq$ " key or press " $\equiv$ " key to choose save it or not.

#### **E book**

Only support txt format.

Select a file and press "I we to start reading. In the process of reading, you can short press " $\equiv$ " entering the submenu and select: Play setting, Delete E-book, Bookmark Select, Delete bookmark, Add bookmark and page select.

Notes: you could use e-book while listening to music.

# **Video mode**

1. In the main menu, select "video"

2. Press " $M''$  entering "video", and press" $\leftarrow$ " and " $\rightarrow$ " key to select the video. Press "I'' key to play or pause the video, long press " $\leftarrow$ " key or " $\triangleright$ " to fast rewind play or fast forward play.

3. Short press " $\frac{4}{3}$ "  $\frac{4}{3}$ " key to volume up or down.

#### **Music Data transfer**

Plug machine into PC with the micro USB cable, it will show up as a removable disk as soon as PC recognize the machine; then copy and paste files onto the machine and enjoy your music!

# **Setting**

In the setting interface, press " $\equiv$ " to select items.(Including Language, Backlight timer, Date and time, Save mode, Sleep timer, Ear health, Player information, Disk space, Factory settings and Exit Settings.)

Language

Choose the language you need

Save mode

Press " $\mathbf{u}$ " key entering options, and press " $\mathbf{v}'$ ", " $\mathbf{v}$ " key to select.(Th

e machine will be shut downwhileyou are not listening or press itin

- 1 minute or 2minutes). Or you could choose off to let it always on.
- Player Information

You could review the version of the current software, the machine body and the space information of MICRO SD card.

Disk space

You could review the machine body and the space information of MICRO SD card.

- Factory settings: You could recover the factory setting.
- Sleep timer

Press " $\mathbb{H}$ " key entering options and press " $\mathbb{A}$ "/ " $\mathbb{I}$ " key to select the setting value. Set shutdown time of the player with no operation in the playing status. Range: 00-99 minutes.

## **Create your own playlist**

Editing Playlist by media player could be painful, no matter by iPod or others. There is a free program called Media Go. It's the easiest program to use for transferring playlists to the AGPTek.Just create your playlists in MM and then right-click its name and select 'Synch to X :( Which is your mp3 player's disk) '.

http://mediago.sony.com/enu/

After sending your playlist and music to the player, you may find it in music, and then select playlists.

#### **How to make you music or audio books sort by name**

Playing from Music option, the order is sorted by alphabet (or exactly called ASCII)

Playing from Playlist, the play order is as your playlist.

Playing from Folder option, the order is sorted by the order you copy them. Before you copying them into the player, please arrange the files to a right sequence in computer (by name, like the picture below. Not by #).

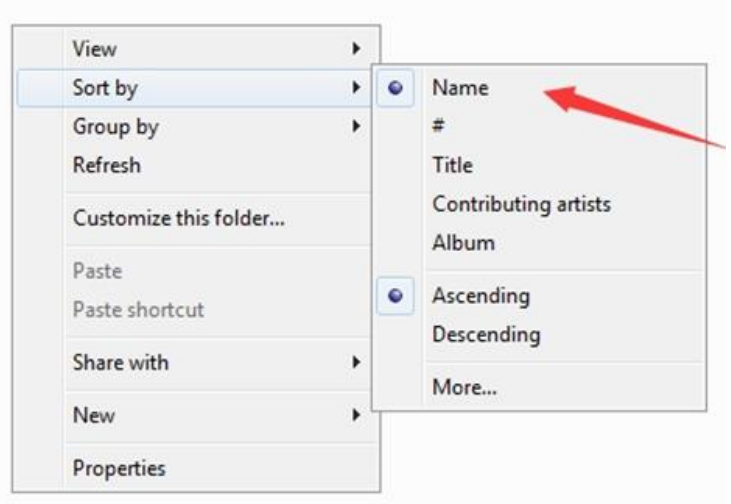

If the file order is sort by name before you copying them into the player, they would be right order.

If your music is not sort by the right number, use the application "Renamer" to sort your music files by number. Download Renamer on the website (<http://renamer.en.softonic.com/>), and then choose the item "Add folders" or "Add files" to add your music into list. (For more details, please kindly check the link).<br>Put your music into your MP3 player and press play key to enter

Folder to check it.

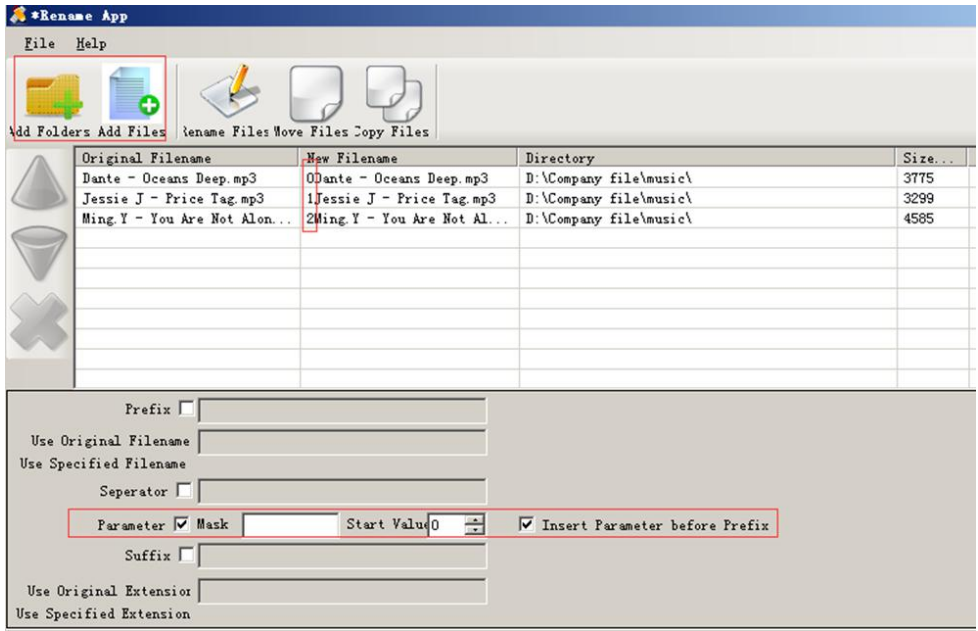

# **Add bookmark for your audio book**

While in audio playing mode, press " $\equiv$ " to access to the submenu. From the list that appears, choose "Bookmarks" with the option "Add bookmark".

- Bookmarks are marked by the stopping time as "hh:mm:ss". The next time this song is played, you press the M >bookmarks >.go to bookmark, and choose the bookmark, you could go back to the point you marked last time.
- Maximum number of bookmarks supported by each audio file is 10. Additional bookmarks will override the ones set previously.
- To find saved bookmarks, select "go to bookmark". Select "Delete bookmark" to delete it.

# **Troubleshooting**

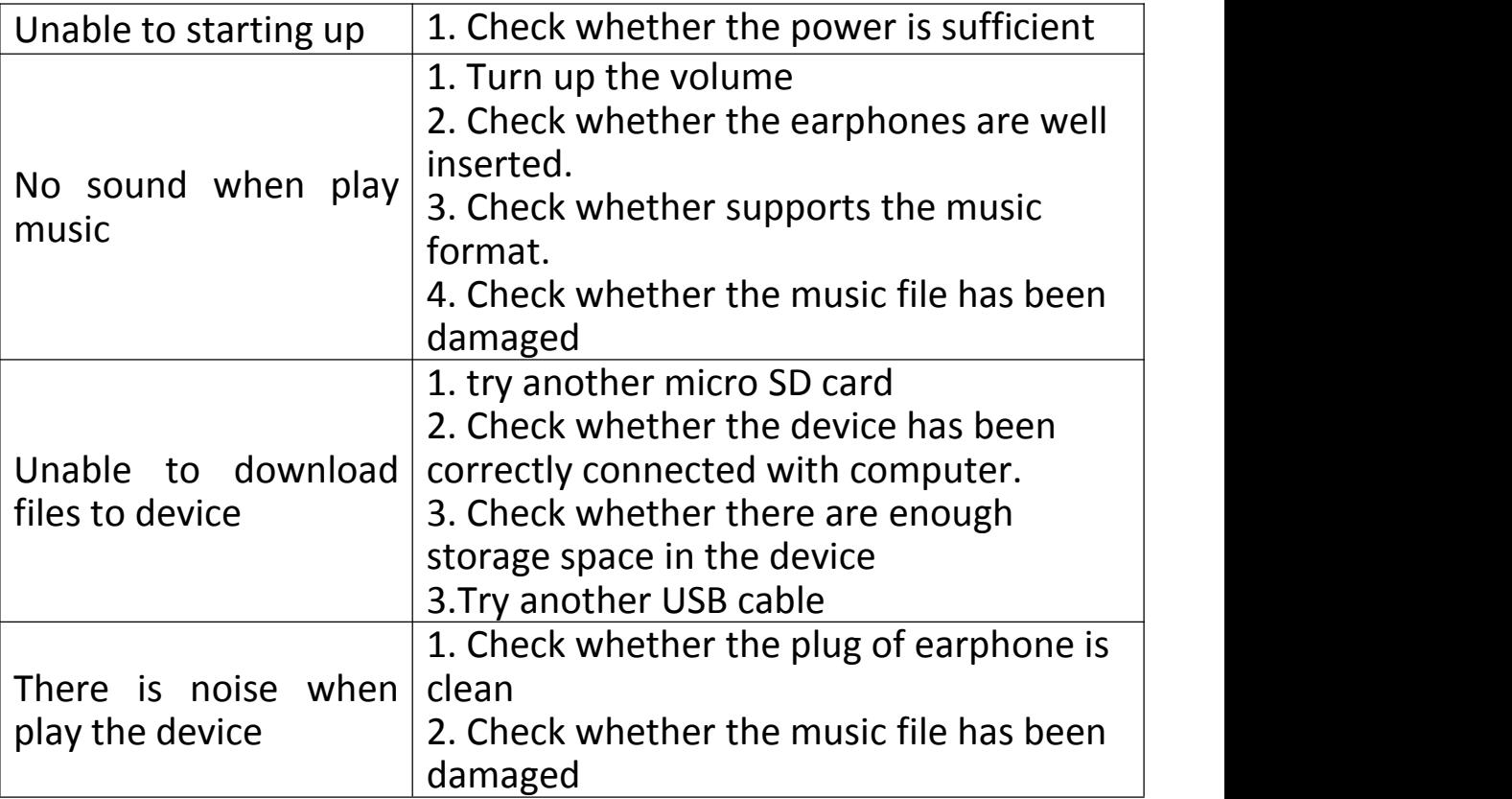

## **System Reset:**

System is no response for some reason, or other abnormal circumstances, the system can be restarted by resetting the power button, push down 10 seconds until you can reboot.

#### **Specifications**

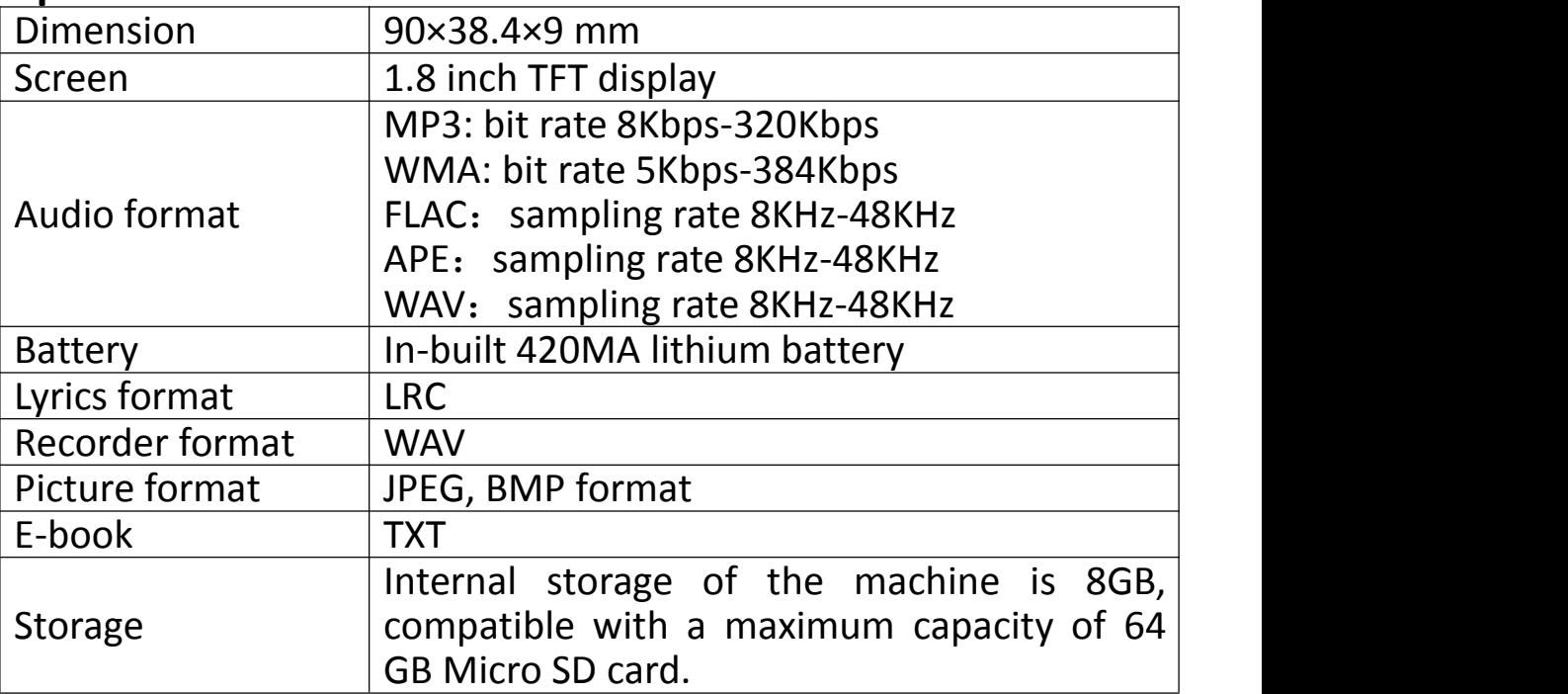